# **PARENT/GUARDIAN PARTICIPANTPORTAL:REGISTERING ANDVIEWING RESULTS**

## PARTICIPANT REGISTRATION

## **Log on to: https://baltimorecpsportal.pointnclick.com/**

Participants must register for the testing portal to obtain their lab results. Click Sign up for an account

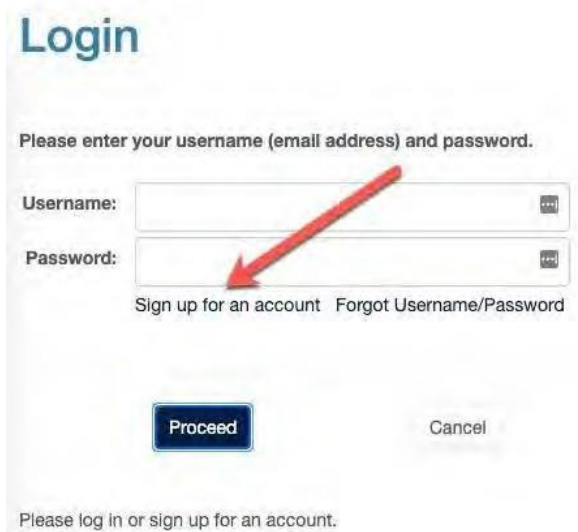

1. **Confirm the agency code. (PARENTS/GUARDIANS: cityschools)**

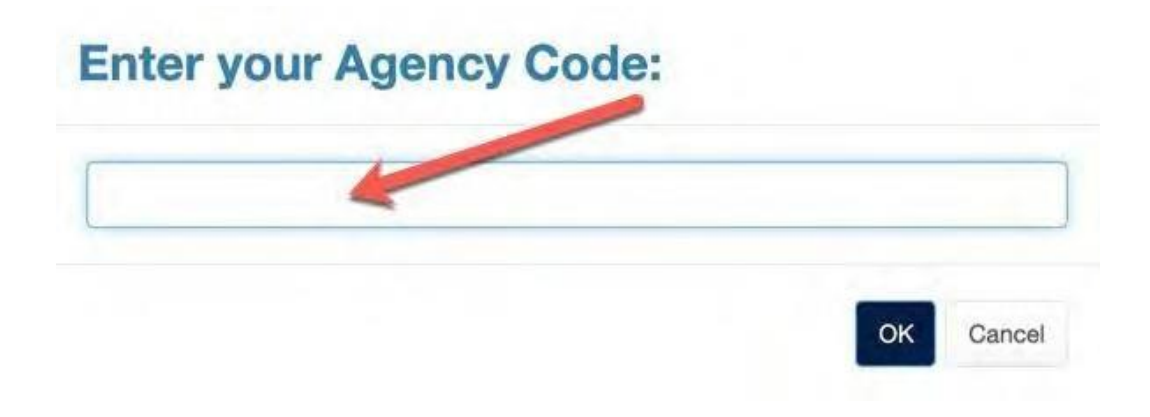

#### 2. **Provide Parent/Guardian demographic information**:

- Used to send test results to the participant
- Utilized to send to the proper government entities, in case of a positive result

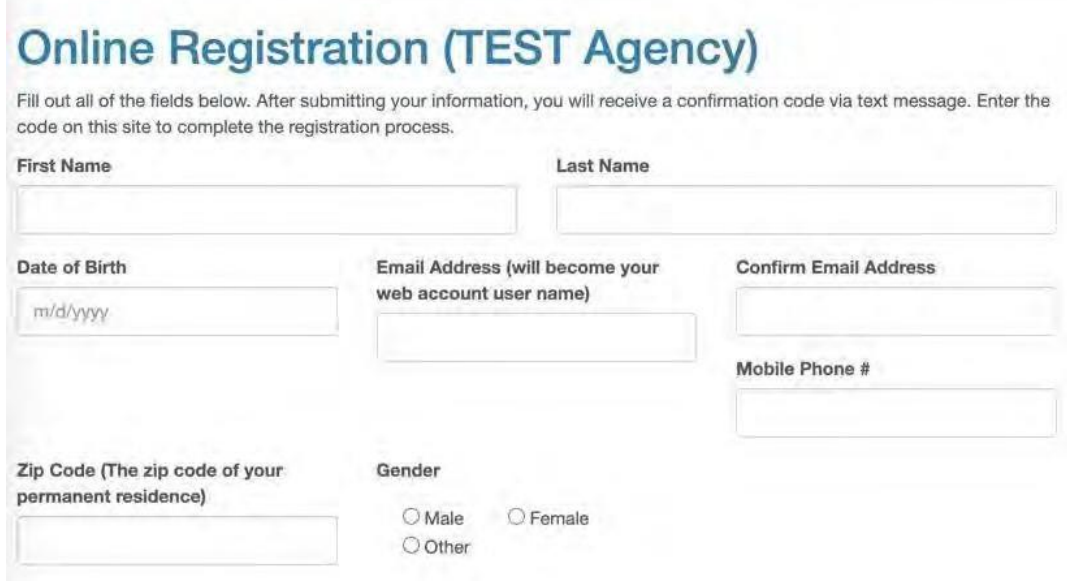

### 3. **Provide additional demographic information:**

• Utilized to send to the proper government entities, in case of a positive result

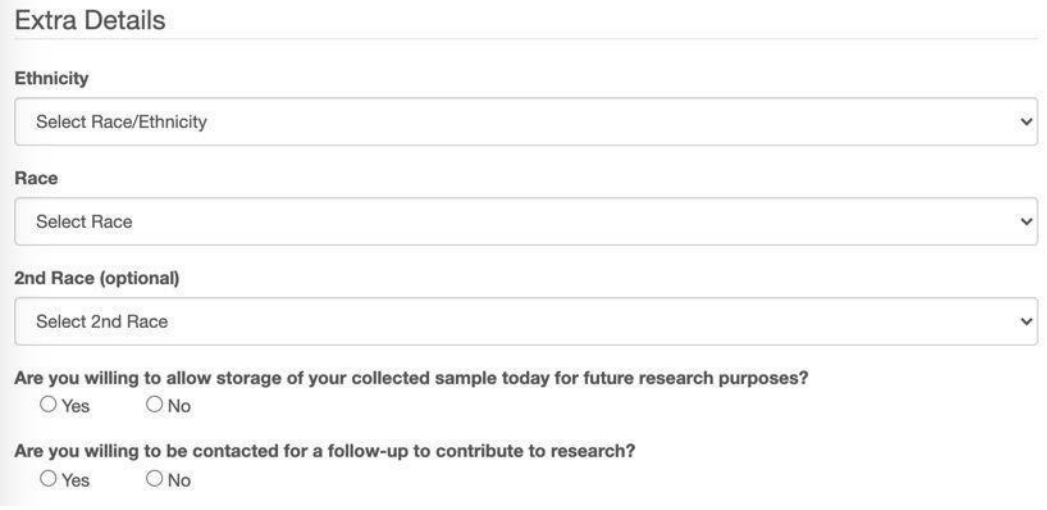

#### 4. **Agree to the waiver and submit**

# **Online Registration (TEST Agency)**

Fill out all of the fields below. After submitting your information, you will receive a confirmation code via text message. Enter the code on this site to complete the registration process.

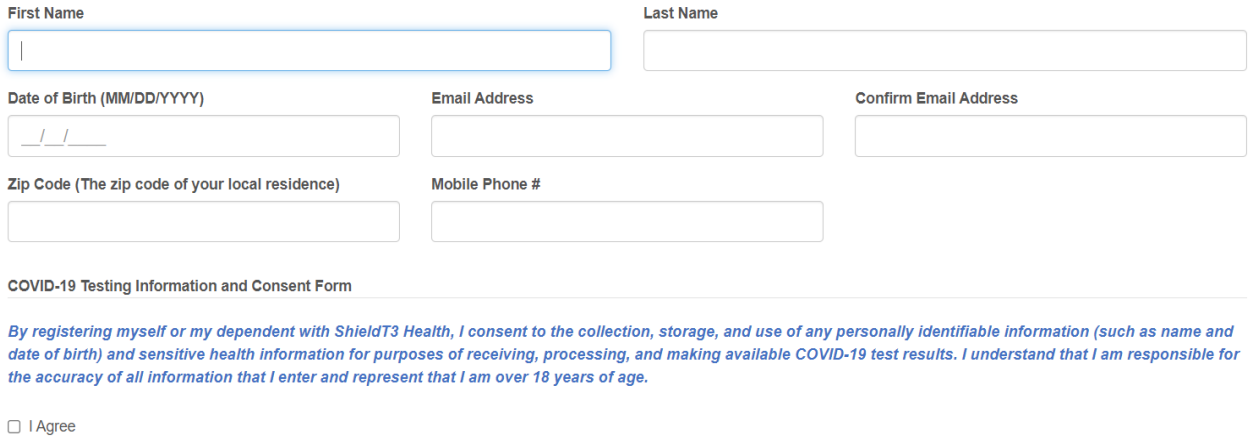

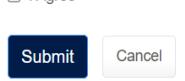

## 5. **A registration code is sent to the email and mobile phone provided - Please verify the code.**

We have sent a registration code to via text message and to via email. This code will expire in five (5) minutes. When you receive the code, please enter it here to continue the registration process. It may take one (1) to two (2) minutes for your code to arrive. Varity Code

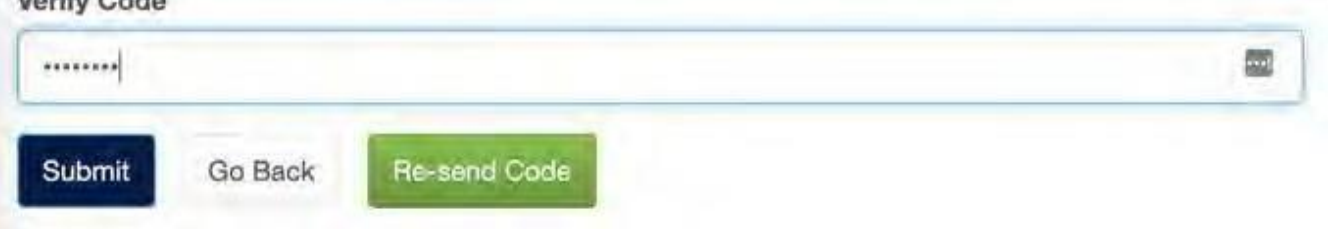

## 6. **Create a password.**

Thank you for verifying your phone number. Now, please set your new web account password below:

Your web account user name is:

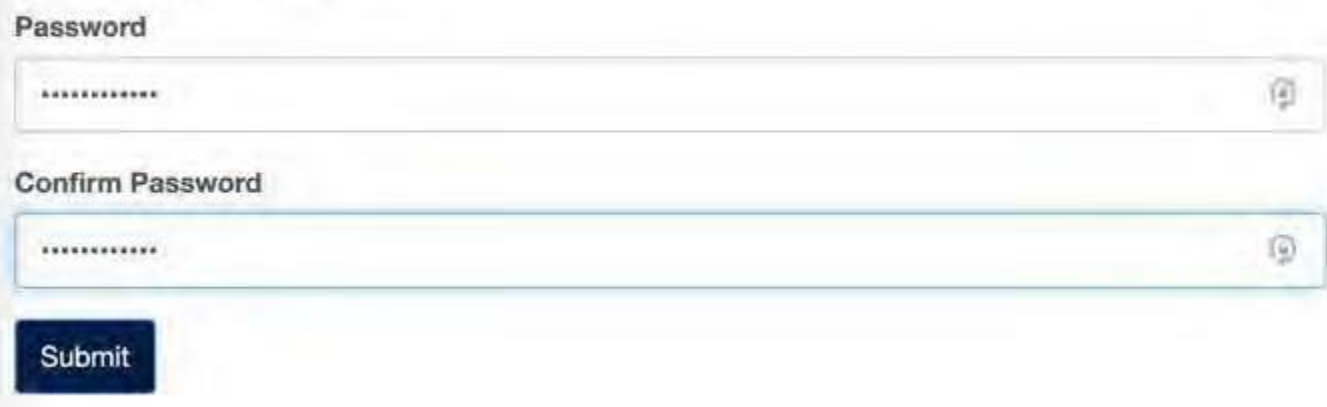

7. **Login with the username (email address) and the new password**

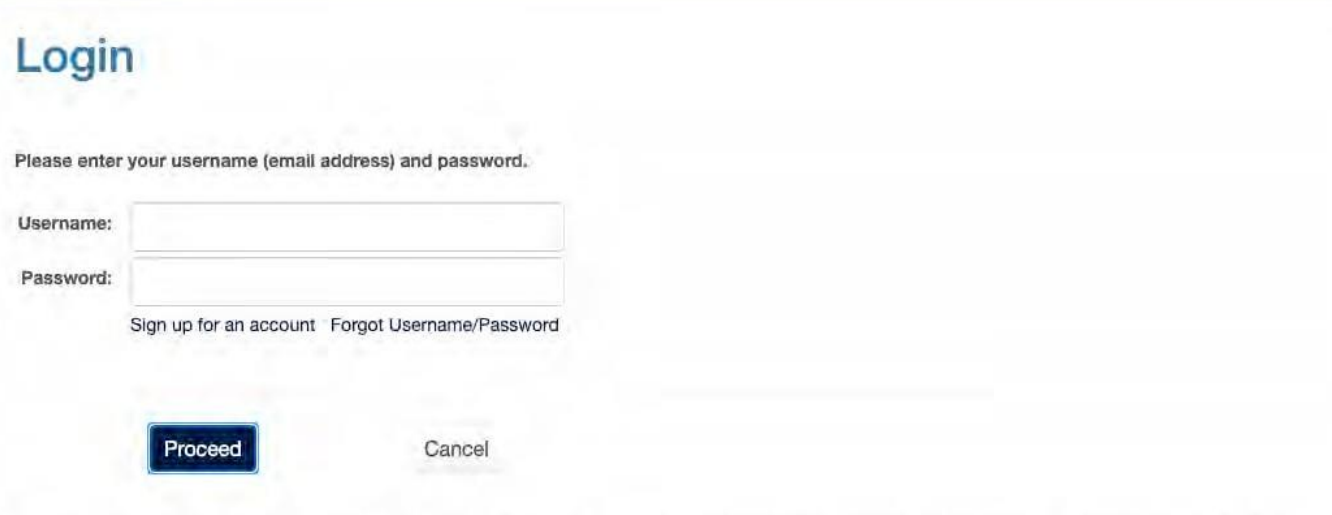

Please enter your username and password for the ShieldT3 Participant Portal. If you do not have a username and password, please click the sign-up link above.

## VIEWINGRESULTS

When results are available in the portal, the participant will be sent an email and text notification with a link to login.

1. Login with the username (email address) and password

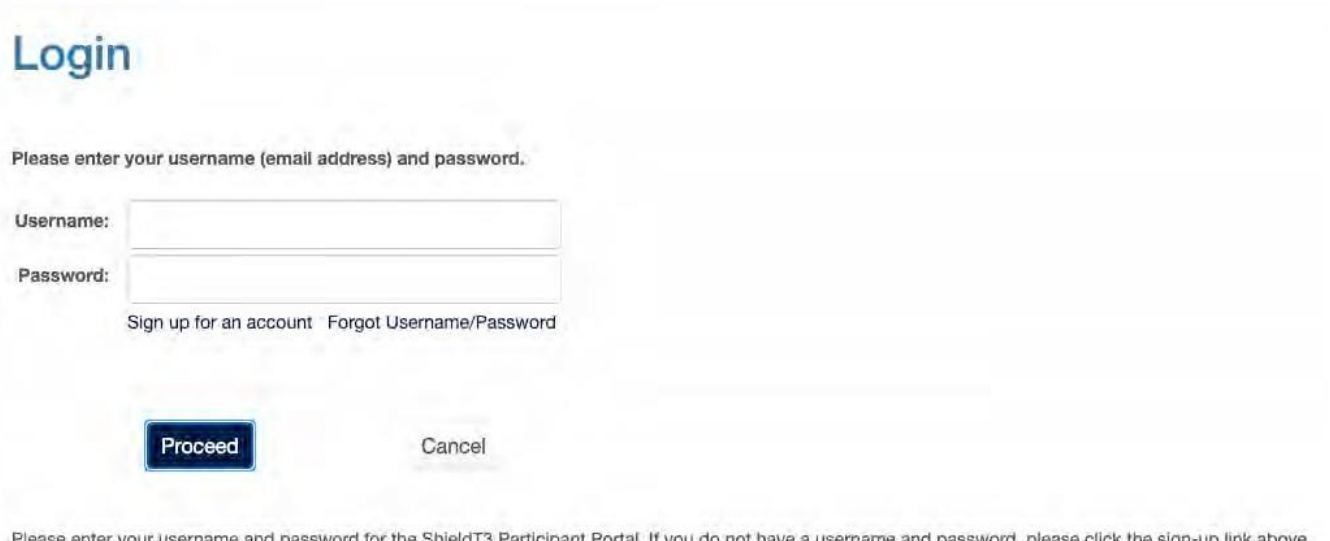

2. From the homepage select View My Lab Results.

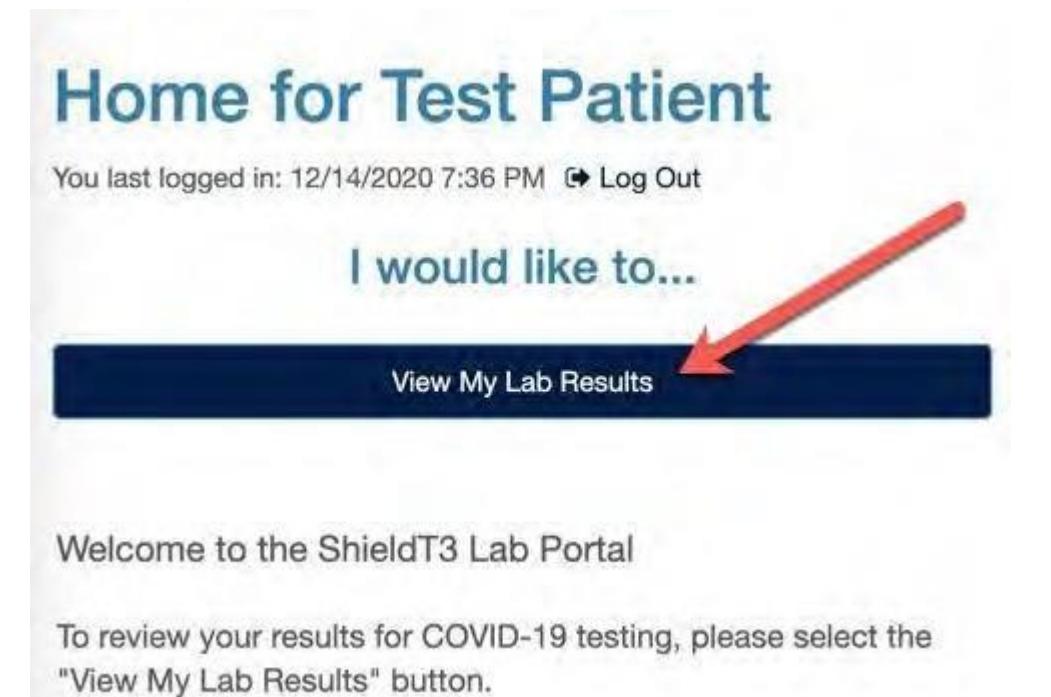

## 3. Click View Report.

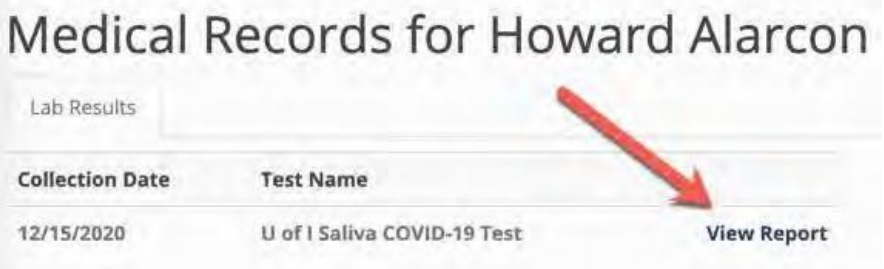

## 4. Review the results and instructions.

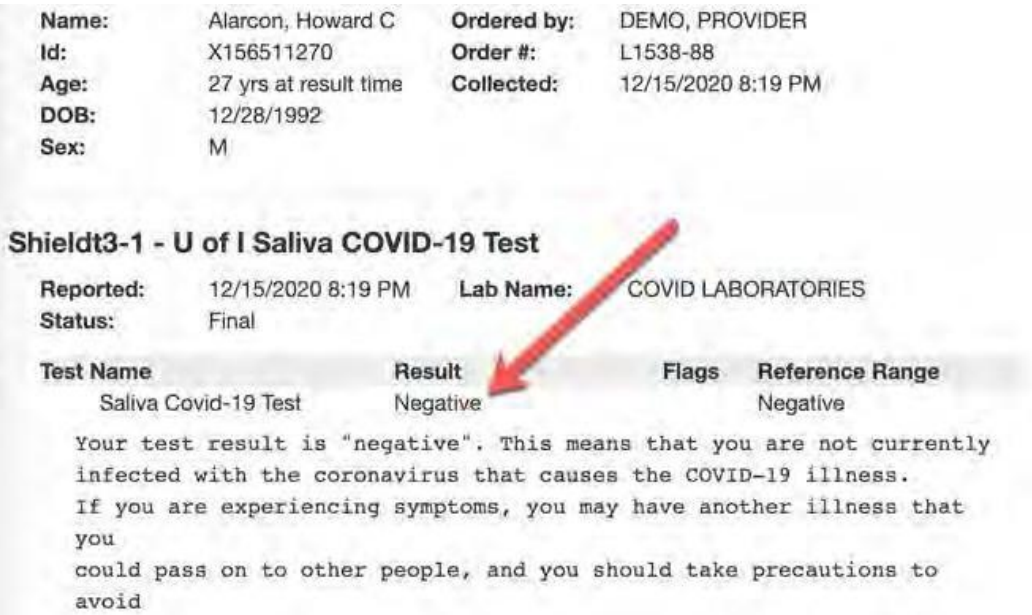

5. Right-click and select Print to print a copy if needed.

# **TESTRESULTSEXPLAINER**

**ShieldT3's test returns one of five results. Here's what each means:**

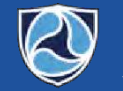

ShieldT3 Healt.<br>Arget • test • tell

Shield T3 uses a saliva based RT-qPCR test, the gold standard for accuracy. The test checks for the presence of three SARS-CoV-2 genes (N, S, and ORF1ab) in the sample. It also uses a control gene (MS2) to confirm there is sufficient human saliva in the sample.

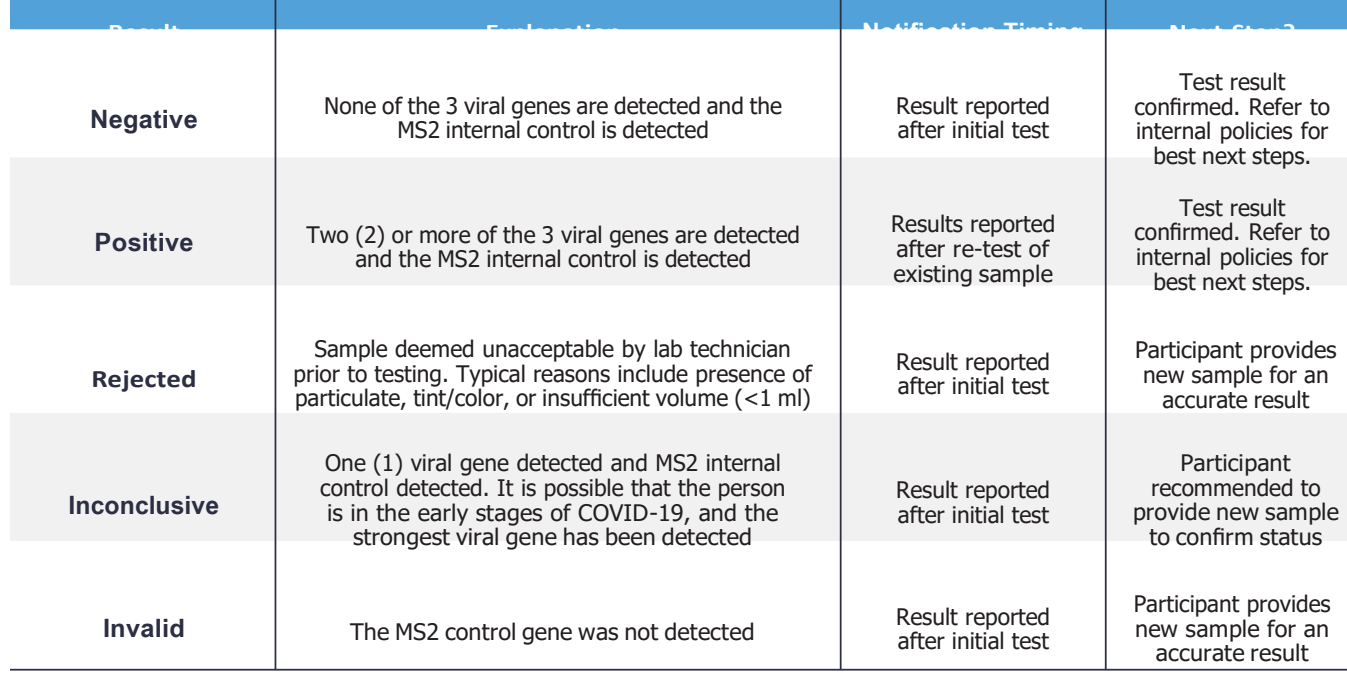